# Handleiding voor IPCC-probleemoplossing Ī

# Inhoud

[Inleiding](#page-1-0) [Voorwaarden](#page-1-1) [Vereisten](#page-1-2) [Gebruikte componenten](#page-2-0) **[Conventies](#page-2-1)** [Symptomen en acties voor probleemoplossing](#page-2-2) [Cisco IPCC PIM niet actief](#page-2-3) [JGW-proces wordt niet actief](#page-3-0) [Problemen met mappen \(configuratie, niet uitvoeren, Wachtwoord voor mappen\)](#page-6-0) [Agent kan niet inloggen](#page-7-0) [Agent kan niet bellen](#page-11-0) [Agent kan niet gaan — niet Klaar, bezig of anders](#page-12-0) [Agent kan niet gaan](#page-12-1) [Agent kan niet aanmelden](#page-13-0) [Agent toont actief roepen of spreken van Agent maar geen vraag bij telefoon](#page-13-1) [Roep snel na een waarschuwing of opstelling wissen](#page-13-2) [Post-routing werkt niet](#page-14-0) [Routing Script werkt niet uit als agent beschikbaar wordt](#page-16-0) [Ring geen antwoord gehoord wanneer alle agenten en de poorten van de wachtrij bezig zijn](#page-16-1) [Willekeurige overdrachten krijgen inconsistente resultaten](#page-17-0) [Alternatief werkt niet](#page-17-1) [De conferentiepartij kan niet in een andere partij vergaderen](#page-17-2) [Agent-station onverwacht uitgelogd](#page-17-3) [Agent gedraagt zich niet zoals ingesteld in Agent Desk Instellingen](#page-17-4) [Overdrachten controleren](#page-18-0) [Vertaalroute naar VRU werkt niet](#page-18-1) [De routeaanvraag heeft geen "Vertaalroute naar VRU-knooppunt" in het routeschrift](#page-18-2) [Routetijd voor omzetting in routerlogboek](#page-19-0) [VRU PIM-Log Geeft aan dat DNIS niet gevonden is op Trunk-groep X](#page-19-1) [Configuratie ICM controleren](#page-19-2) [Probleemoplossing voor Cisco IP IVR - ICM interface](#page-19-3) [Vertalingsrouteswitches](#page-20-0) [Script speelt geen foutmelding af of speelt af](#page-20-1) [JTAPI-status geeft gedeeltelijke service weer](#page-20-2) [ICM-status op IP IVR toont gedeeltelijke status](#page-20-3) [Stuuropdracht gehoord wanneer een oproep in de wachtrij wordt geplaatst van de router](#page-20-4) [Statistieken IVR-servicemodule voor probleemoplossing](#page-21-0)

[Er worden geen servicestatistieken gegenereerd of er worden gesprekken met de details](#page-21-1) [gegenereerd](#page-21-1) [VRU rapporteert alle oproepen zoals deze verbonden zijn, niet zoals vereist in een wachtrij](#page-21-2) [De oproepen worden afgezet tegen verkeerde service of verschijnen niet in de servicerapporten](#page-22-0) [Probleemoplossing voor Cisco CallManager](#page-22-1) [Schakel het spoor voor Cisco CallManager in](#page-23-0) [IP-adressen van Cisco CallManager wijzigen](#page-23-1) [Debug Gereedschappen](#page-23-2) [Procmon](#page-23-3) **[OPCtest](#page-24-0)** [test](#page-24-1) [rtsetting.exe](#page-24-2) [rtrtrace.exe](#page-24-3) [dumpen](#page-24-4) [bloggen](#page-25-0) [Call Tracker](#page-25-1) **[Jtprefs](#page-25-2) [Prestatiemonitor](#page-25-3)** [Log bestanden](#page-25-4) [Cisco ICM-bestanden](#page-25-5) [Log-bestanden van Cisco CallManager](#page-25-6) [IP IVR-logbestanden](#page-26-0) [Handige profielgegevens](#page-26-1) [Aantal gemachtigden](#page-26-2) [Gebruikte gateways](#page-26-3) [Softwareversies van de onderdelen](#page-26-4) [IVR-type](#page-26-5) [Platforms](#page-26-6) [Gerelateerde informatie](#page-26-7)

# <span id="page-1-0"></span>**Inleiding**

Dit document bevat informatie om een oplossing te vinden voor het Internet Protocol Contact Center (IPCC), dat zich richt op de RandGateway (PG) en Cisco Intelligent Contact Management (ICM). Hoewel dit document enige informatie bevat over gemeenschappelijke problemen met Cisco CallManager en Cisco Global Directory, probeert dit document niet om deze componenten volledig te beschrijven. Dit document concentreert zich daarentegen op symptomen en methoden om de bron van problemen te identificeren die de PG ziet. De problemen kunnen betrekking hebben op software of configuratie.

# <span id="page-1-1"></span>Voorwaarden

## <span id="page-1-2"></span>Vereisten

Cisco raadt kennis van de volgende onderwerpen aan:

• Probleemoplossing en ondersteuning van Cisco ICM PG

## <span id="page-2-0"></span>Gebruikte componenten

De informatie in dit document is gebaseerd op de volgende software- en hardware-versies:

• Cisco ICM versie 4.6.2

De informatie in dit document is gebaseerd op de apparaten in een specifieke laboratoriumomgeving. Alle apparaten die in dit document worden beschreven, hadden een opgeschoonde (standaard)configuratie. Als uw netwerk live is, moet u de potentiële impact van elke opdracht begrijpen.

## <span id="page-2-1"></span>**Conventies**

Raadpleeg [Cisco Technical Tips Conventions \(Conventies voor technische tips van Cisco\) voor](//www.cisco.com/en/US/tech/tk801/tk36/technologies_tech_note09186a0080121ac5.shtml) [meer informatie over documentconventies.](//www.cisco.com/en/US/tech/tk801/tk36/technologies_tech_note09186a0080121ac5.shtml)

## <span id="page-2-2"></span>Symptomen en acties voor probleemoplossing

Bekijk de PG-logbestanden voor IPCC. Wanneer u niet-gespecificeerde fouten in de logbestanden van de PIM-server (PIM), Open Perifeer Controller (OPC) of Computer Telephony Interface (CTI) ziet, gaat u direct naar het JTapi Gateway (GW) logbestand voor een betere tekstbeschrijving van het probleem. De JTAPI interface biedt meestal uitzonderingen wanneer dingen verkeerd gaan op verzoeken van derden. Deze uitzonderingen bieden alleen string beschrijvingen zonder foutcode. Als resultaat hiervan logt de PIM/OPC/CTI Server vele fouten als niet gespecificeerde fouten in.

## <span id="page-2-3"></span>Cisco IPCC PIM niet actief

#### PIM niet ingeschakeld

Controleer of er een PIM-logbestand bestaat. Als er geen PIM logbestand is, controleer of de randapparatuur is ingeschakeld in de Cisco ICM instelling. Soms wordt de rand toegevoegd, maar u moet de randapparatuur inschakelen.

Selecteer Bewerken > Randapparatuur en controleer het aankruisvakje Ingeschakeld.

#### PIM starten

Als het PIM-proces opnieuw is opgestart, kunt u het PIM-logbestand op Cisco CallManager PG bekijken met het stort [programma.](//www.cisco.com/en/US/products/sw/custcosw/ps1001/products_tech_note09186a00800ac599.shtml) Als het logbestand een fout in de **OPCHeartbeatTime** out aangeeft, moet u deze instelling voor registratie wijzigen. Gebruik regedt32 om de wijziging aan te brengen.

Wijzig OPCHeartbeatTime out in het register onder dynamische gegevens van eagtpim naar 10. Hier volgt het pad:

Opmerking: deze toets verschijnt op twee regels vanwege ruimtebeperkingen.

#### PIM in inactiviteitstoestand in PIM-logvenster

Als het PIM-proces in onduidelijke toestand is, voert u deze controles uit:

- Controleer het PIM-logbestand. U dient ten minste één keer per minuut te *kijken 'Probeer het* te activeren'.
- Als de PIM niet actief is, gebruik het <mark>dumlog [hulpprogramma](//www.cisco.com/en/US/products/sw/custcosw/ps1001/products_tech_note09186a00800ac599.shtml)</mark> om het OPC-logbestand te controleren. Start open [om](//www.cisco.com/en/US/products/sw/custcosw/ps1001/products_tech_note09186a00800acafa.shtml) te zien of het OPC-proces de configuratie van de router ontvangt.
- Als het OPC-proces de configuratie niet van de router ontvangt, gebruikt u het <mark>dummy</mark> [nutsmiddel](//www.cisco.com/en/US/products/sw/custcosw/ps1001/products_tech_note09186a00800ac599.shtml) om het [logbestand van de](//www.cisco.com/en/US/products/sw/custcosw/ps1001/products_tech_note09186a00800ac599.shtml) agentia te bekijken. Het PDF-proces moet een actief pad naar de Central Controller hebben. Als geen actief pad is, controleert u de netwerkconnectiviteit en de DMP-configuratie in de PG-instellingen. Op de router, gebruik het dumlo[g](//www.cisco.com/en/US/products/sw/custcosw/ps1001/products_tech_note09186a00800ac599.shtml) [nutsmiddel](//www.cisco.com/en/US/products/sw/custcosw/ps1001/products_tech_note09186a00800ac599.shtml) om het agentenlogboek te bekijken. Controleer of het PG-apparaat (DMP System-ID) als apparaat op de router is ingeschakeld.
- Schakel de PG in de routerconfiguratie in door middel van instellingen of in de registratie onder het DMP-register.
- In een commandovenster, gebruik de **opdracht Tracker** om netwerkconnectiviteit tussen de router en de PG te verifiëren. Opmerking: er kan een discrepantie bestaan tussen DNS en DHCP.
- Controleer of het IP-adres voor de router in het host-bestand in de c:\winnt\system32\drivers\etc-**map staat**.
- Controleer of de Logical Controller-ID die in PG > Setup is ingesteld, overeenkomt met de ID voor de PG Logical Interface Controller in het configureren > ICM. Zorg ervoor dat de perifere ID die voor de randapparatuur in PG > Setup is ingesteld overeenkomt met de ID voor de randapparatuur in Configuratie > ICM.
- Wijzig ICM instellingen om de configuratie aan te passen.

## <span id="page-3-0"></span>JGW-proces wordt niet actief

#### Onjuiste versie van Microsoft Java Virtual Machine (JVM) is geïnstalleerd

• Ga naar een opdrachtmelding en type weergave en druk op ENTER. Informatie over de geïnstalleerde Java-versie verschijnt:

Microsoft (R) Command-line Loader for Java version 5.00.3190

Als u deze uitvoer niet ziet of als de versie eerder dan 3.190 is, moet u de juiste versie van ● Microsoft JVM installeren. Start msjavx86.exe. Dit bestand wordt tijdens setup in de cr\bin-map geïnstalleerd.

#### Java Classpath is niet correct

∙ Ga naar de icr∖bin folder en type **jtapigw** en druk op ENTER. Een reactie die hierop lijkt:

18:43:17 Fail: Node Manager Required Arguments missing.

```
18:43:17 Trace: at com/cisco/icr/ems.EMSFailMessage (ems.java:164)
```

```
18:43:17 Trace: at com/cisco/icr/NodeManager.setStartupArgs
```

```
 (NodeManager.java:27)
```

```
18:43:17 Trace: at MainWorkerThread.mainImplementation
  (MainWorkerThread.java:41)
```
18:43:17 Trace: at MainWorkerThread.run (MainWorkerThread.java:19)

- U kunt ook dit bericht als volgt weergeven: Java.lang.NoClassDefFoundError: com/cisco/icr/GWThreadGroup
- Als u het tweede bericht ziet wanneer u **jtapigw** gebruikt, controleert u de contouren van Java. Gebruik de registereditor om de waarde Classpath onder de SOFTWARE\Microsoft\Java VM key te bekijken. Stel de toets zo in: C:\WINNT\java\classes;.;c:\icr\bin\icrjavalib.zip

Opmerking: de drijfletter en de systeemmap van Windows kunnen verschillen en de tekens na klassen en vóór c:\icr zijn: semicolon, punt en puntkomma.

#### Cisco JTAPI-client niet geïnstalleerd op PG

∙ Ga vanuit een opdrachtmelding naar de icr∖bin-map, type **jtapigw** en druk op ENTER. Een reactie die hierop lijkt:

18:43:17 Fail: Node Manager Required Arguments missing. 18:43:17 Trace: at com/cisco/icr/ems.EMSFailMessage (ems.java:164) 18:43:17 Trace: at com/cisco/icr/NodeManager.setStartupArgs (NodeManager.java:27) 18:43:17 Trace: at MainWorkerThread.mainImplementation (MainWorkerThread.java:41) 18:43:17 Trace: at MainWorkerThread.run (MainWorkerThread.java:19)

- In plaats van het bovenstaande kun je dit bericht zien: Java.lang.NoClassDefFoundError
- Als u iets als het tweede bericht ziet wanneer u **jtapigw** gebruikt, controleert u of de Cisco JPIclient op de PG is geïnstalleerd. Controleer voor het bestand Cisco JtapiVersie.class onder c:\winnt\java\lib.
- Als dit bestand niet bestaat, kunt u het bestand op de PG installeren vanuit Cisco CallManager. http://<callManager naam>/main.asp. U kunt het bestand onder het tabblad Application vinden.

#### JTAPI GW Log klachten over incompatibele JTAPI versie

- Als u alleen JTAPI 4.1 servicepakket (SP) 4 met een Hot Folder minder dan 50 op de Cisco CallManager PG hebt geïnstalleerd, moet u een upgrade uitvoeren.
- Als u net ICM > Setup hebt uitgevoerd om de PG te verbeteren, controleer of de datum/tijd in het bestand \icr\bin\icrjavalib.zip een aangepaste datum toont. De datum moet ongeveer dezelfde zijn als de datum/tijd in het veldXXX.versie-bestand, binnen ongeveer een dag.

N.B.: Setup kan dit bestand niet bijwerken als het bestand in gebruik is tijdens het uitvoeren van Setup. Deze situatie kan zich voordoen als u een browser van het internet hebt geopend omdat, de browser het zip bestand als een folder voor het klassenpad behandelt als de browser de zip opent. Om dit probleem te voorkomen, sluit u alle zoeksessies voordat u Setup uitvoert. Als Setup het bestand niet kan bijwerken, verschijnt er een bericht en wordt u gevraagd de pc opnieuw op te starten om de bestanden bij te werken. Je moet opnieuw beginnen.

#### JTAPIGW kan geen verbinding maken met Cisco CallManager

- De PIM communiceert met de JTAPI Gateway (JTAPIGW) en de JTAPIGW communiceert met Cisco CallManager. Als PIM actief probeert te gaan, vertelt de PIM JTAPIGW om communicatie met Cisco CallManager via JTAPI te initialiseren.
- U moet berichten zien die aangeven dat JTAPIGW een verbinding van de PIM heeft geaccepteerd en contacten getProvider() bijvoorbeeld: 13:16:47 pg2A-jgw1 Trace:Calling getProvider () 172.24.79.128;

 login=PGUser;passwd=<\*\*\*edited\*\*\*> 13:16:52 pg2A-jgw1 Trace: Returned successfully from getProvider()

Opmerking: dit voorbeeld verschijnt over meerdere regels vanwege ruimtebeperkingen.

Als je het teruggegeven spoor niet ziet, kun je andere fouten zien na de aanroep om GetProvider(). De overtrek om GetProvider() toont de parameters die gebruikt worden om JTAPI te initialiseren. De eerste parameter is de servicenaam, die de IP host-naam of IP-adres van de Cisco CallManager-machine is. In dit voorbeeld wordt het IP-adres gebruikt. Als een naam wordt gebruikt, moet PG de naam via een host-bestand of DNS kunnen oplossen. Zorg ervoor dat u de naam of het adres kunt pingelen. Als u de servicenaam moet wijzigen, voert u ICM opnieuw uit > Setup en wijzigt u de naam in het dialoogvenster Perifere dialoog bewerken.

Het spoor van de aanroep om getProvider() toont ook de gebruikte inlognaam. Let op dat de overtrek het wachtwoord niet toont. De inlognaam en het wachtwoord worden afgeleid van wat de beheerder ingaat onder ICM > Setup. Deze moeten overeenkomen met een geldig gebruiker en wachtwoord in de map en worden toegediend in de webpagina met Cisco User Voorkeuren om de mogelijkheid te hebben om elk van de agents en routepunten te controleren. Controleer of de naam en het wachtwoord corrigeren in ICM > Setup. Configureer de gebruiker in de map met toestemming om alleen geldige agent apparaten en routepunten te besturen.

#### JGW Log Geeft onbekende host aan

Het JTAPI GW-proces kan het adres van Cisco CallManager niet oplossen. Configuratie van de de dienstparameter in het dialoogvenster PIM in Setup met de naam van de Cisco CallManager host of IP-adres. Als de configuratie van de hostnaam voor Cisco CallManager correct is, zorg er dan voor dat u Cisco CallManager kunt ping. Als niet, gebruik het IP Adres van Cisco CallManager, in plaats van de gastnaam.

#### JGW-logboek geeft een ongeldig wachtwoord aan of gebruiker

De JTAPI GW logt in de Global Directory met een gebruikersnaam en wachtwoord. De gebruikersnaam en het wachtwoord in het PIM-dialoogvenster in Setup moeten overeenkomen met de gebruikersnaam en het wachtwoord voor de gebruiker die in de algemene map is ingesteld op de webpagina Cisco CallManager Admin onder CAMBM > Gebruiker > Global Directory.

Als de gebruiker niet bestaat, voegt u een nieuwe gebruiker toe. Controleer het aanvinkvakje CTI aan de onderkant van de pagina.

### CTI-selectieteken niet ingeschakeld op Global Directory Gebruiker Pagina

Een aanvinkvakje op de pagina van de globale folder van Cisco CallManager kan de voorrechten van CTI voor een PIM of IP IVR gebruiker in of verhinderen. U moet dit aanvinkvakje controleren en bijwerken zodat de PIM/JTAPI GW actief wordt. Deze controledoos garandeert dat twee apparaten CTI niet met Cisco CallManager kunnen verbinden, wat problemen kan veroorzaken (de standaard grens is 400).

### Cisco CallManager Service wordt niet uitgevoerd

- Op versie 3 van Cisco CallManager toont deze service in servicecontract als "Cisco CallManager". Start de service.
- De service van Cisco CallManager is normaal gesproken ingesteld om opnieuw te starten als

deze abnormaal wordt beëindigd, maar u kunt dit voor mogelijke problemen met migratie van apparaten op failover-scenario's configureren.

- Controleer het logbestand van Event om te zien of de Cisco CallManager-service opnieuw start. Het systeem wordt soms opnieuw opgestart als het systeem een probleem met een voldoende CPU-gebruik identificeert. Het systeem rapporteert fouten of waarschuwingen in het eventlogboek die een "langzame SDL timer draad" aangeven. Met dit type fout start Cisco CallManager opnieuw. Deze versie van Cisco CallManager werkt bij normale prioriteit zodat andere toepassingen die op het systeem draaien, kunnen interfereren met het aanroepsignaal.
- Wanneer het fysieke geheugen kleiner is of het systeem andere tijdproblemen tegenkomt, kan Cisco CallManager een fout maken die aangeeft dat het niet kan worden geïnitialiseerd na een time-out van 10 minuten en opnieuw starten. Er is een DICOM-componentservice voor de Cisco CallManager DBL-database die een probleem heeft dat wordt geformatteerd. Stop en start deze DBL DICOM-service via componentservices - COM-onderdelen om dit probleem op te lossen.Opmerking: dit is niet hetzelfde als een systeemservice als Cisco CallManager.Open een case met het Cisco Technical Assistance Center (TAC). Dit kan waarschijnlijk een probleem zijn de volgende keer dat u het systeem opnieuw start, tenzij u de onderliggende tijdkwestie oplost.

### <span id="page-6-0"></span>Problemen met mappen (configuratie, niet uitvoeren, Wachtwoord voor mappen)

#### Map Service wordt niet uitgevoerd

- Bevestig dat de telefoongids service goed functioneert. Standaard is dit de DC Directory Server in service control in de Cisco CallManager machine. Probeer de machine te starten. U kunt fouten ervaren.
- De Map Service kan in een gepauzeerde toestand worden gebruikt als het systeem niet voldoende geheugen of voldoende schijfruimte heeft. Er worden fouten weergegeven in het logbestand van Microsoft Windows 2000. Los resource kwesties op en start de folder service indien nodig opnieuw.

#### Werkt de webpagina van Cisco CallManager niet

Controleer of de webpagina van de gebruiker van Cisco Global Directory gebruikers feitelijk gebruikers kan bekijken en configureren en rechten aan controle apparaten kan toewijzen. Zowel de JTAPIGW als de Webpagina gebruiken Cisco CallManager om toegang te krijgen tot de directory server voor gebruikers en toegangsrechten. Als het probleem met JTAPIGW het gevolg is van een probleem met een directory server, kan de gebruiker webpagina ook problemen hebben. Mogelijke redenen zijn dat de directory server niet draait of dat de folder, als het al is, niet correct is ingesteld.

#### Map Server niet geïnstalleerd

Om Cisco CallManager 3.0.5 en hoger te kunnen gebruiken, moet u een directory server installeren. De AVVID DC-map is het standaard dat beschikbaar is op de Spirian Installatie-CD's. Nadat u de folder server installeert, vormt de installatie van Cisco CallManager de folder.

U moet deze installatie correct uitvoeren en de folder server moet omhoog en correct lopen om de

JTAPIGW in de Cisco CallManager te kunnen inloggen en JTAPI te kunnen gebruiken.

Zorg dat de DC-adresservice en Cisco CallManager beide correct worden uitgevoerd.

Wanneer u Cisco CallManager installeert, moet u "cisco" invoeren wanneer u de Password-prompt van de directory Manager ziet. Als u iets anders invoert, kunt u de DC Directory Software (Add/Remove) moeten verwijderen en opnieuw installeren. Als het verwijderingsproces u vertelt dat bepaalde bestanden niet kunnen worden verwijderd, moet u de huidige c: \dcdsrvr-map handmatig verwijderen of hernoemen.

#### Map Server geïnstalleerd maar niet uitgevoerd

Controleer het bedieningspaneel om te bevestigen dat de service niet kan worden gestart. Controleer vervolgens of de beheerder is ingesteld en of de inlognaam en het wachtwoord voor de service in het veld Eigenschappen juist zijn.

#### Directory Server geïnstalleerd en actief maar kan niet inloggen met het DCD Admin Tool

Start DC-adresbeheerder in het menu Start van het systeem. Meld u aan bij de gebruikersmap Manager met het wachtwoord "cisco" (standaard) of met het wachtwoord dat de beheerder heeft ingesteld. Als u een fout ontvangt die aangeeft dat de gebruiker niet is ingesteld, voert u een van de Cisco AVVID-configuratiebestanden in de DCDSrvr\bin-map uit. Als dit de primaire Cisco CallManager, Uitgever is, gebruik avvid cfg.cmd van de DOS vraag. Als dit een secondair Cisco CallManager is, voer avvid\_scfg.cmd vanuit de opdrachtmelding uit.

Als u fouten ziet die erop duiden dat dit al is ingesteld, bestaat de gebruiker wel. Als er geen fouten zijn, moeten de zaken nu goed gaan werken. Ga terug en controleer toegang van de pagina's van de gebruiker van de Global Directory op CAMBM.

Opmerking: de DC-map gaat naar pauze-modus als de directory laag is op systeembronnen.

### <span id="page-7-0"></span>Agent kan niet inloggen

Dit voorbeeld gebruikt een steekproef ICM configuratie voor een apparaatdoel:

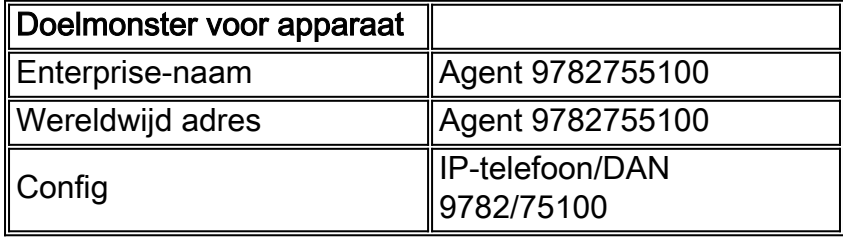

Het volgende voorbeeld gebruikt een steekproef ICM configuratie voor een agent:

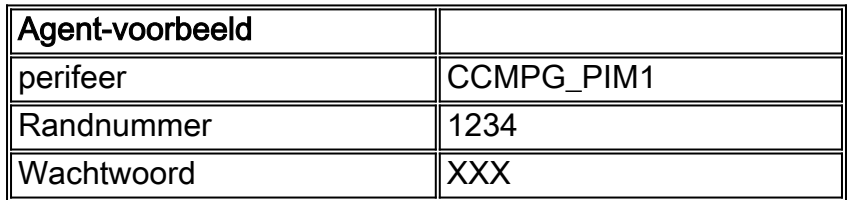

Wanneer u ICM > Setup voor de PG runt, specificeert u een agent extensielengte van "4". In de

voorbeeldconfiguratie is de extensie voor het monsterapparaat dus de laatste 4 cijfers van de /dn parameter (bijvoorbeeld "5100").

Probeer bij de CTITest in te loggen.

Als u geen agent met de zachte telefoon kunt inloggen, probeer dan dezelfde handeling door de [kern](//www.cisco.com/en/US/products/sw/custcosw/ps1001/products_tech_note09186a008009490c.shtml). Hier is een voorbeeldlijst van kritische opdrachten die u kunt gebruiken om in de voorbeeldagent te loggen naar het doel van het monsterapparaat. Deze lijst van opdrachten gaat ervan uit dat de CTI Server op poort 42027 luistert op machine CTIServerA. Deze lijst gaat er ook van uit dat het apparaat een extensie is voor de rand weergegeven als ICM randapparatuur 5000.

config /hostA CTIServerA config /portA 42067 config /service CLIENT\_EVENTS+CLIENT\_CONTROL agent /periph 5001 /inst 9782755100 open login 1234 XXX /inst 9782755100

#### PIM- en CTI-server zijn niet actief in OPC

Gebruik de opdracht "status" van het **selectieve bestand** en bevestig de IPCC PIM en de CTI Server show in PIM\_ACTIVE en CTI\_ACTIVE status. De titelbalken van het logvenster van PIM en CTI-server geven ook de processtatus aan.

#### CTI-client kan niet worden aangesloten

Controleer de instellingen om verbinding te maken met de CTI Server. Voor de desktop zachte telefoon zijn de instellingen in het .ini bestand aanwezig (gewoonlijk c:\program files\geotel\cti desktop\cticonfig.ini). De te controleren instellingen zijn:

- PerifereID-Deze waarde moet randID voor IPCC randapparatuur aanpassen in Configure > ICM.
- $\bullet$   $_{\texttt{SideAHost}}$ -Deze waarde moet de IP host-naam of het adres van de CTI Server aan de zijkant A zijn.
- sideBHost-Deze waarde moet IP host-naam of adres van CTI Server aan de zijkant B zijn. Als CTI Server wordt vereenvoudigd, kunt u dit veld leeg laten.
- $\bullet$   $_{\texttt{SideAPort}}$ -Deze waarde moet de poort op de CTI Server aan zij A luisteren naar verbindingen. Deze waarde wordt gespecificeerd in ICM Setup voor de CTI Server. CTI Server toont deze poort in de titelbalk en logt deze waarde in wanneer de CTI Server begint. Controleer of de client de CTI Server kan ping.

#### CTI-client-fout geeft aan dat Agent in ACD moet worden geregistreerd

Start het Setup.exe dat zich in de \icr\bin-map op de PG/CTI-server bevindt. Selecteer de component CTI Gateway. Controleer of het vakje Agent Login verplicht, niet is ingeschakeld. Deze selectieknop is niet van toepassing op IPCC of enige controletoepassingen van derden. Dit aankruisvakje is bedoeld voor het bewaken van toepassingen van andere ACD-agents.

PIM-logboek toont één van deze inlogfouten

Gebruik procmon aan de im en "spoortp\*" om het traceren van derden aan te zetten (case gevoelige). Dit moet de inlogaanvraag weergeven. Controleer of de parameters juist zijn. Het instrument wordt getraceerd als "Apparaat=". Deze waarde moet overeenkomen met de  $\alpha$  string in de device target configuratie. De agent ID wordt getraceerd als "AgentID=". Deze waarde moet overeenkomen met het agent randnummer in Configure/ICM.

- ONGELDIG\_WACHTWOORDZorg ervoor dat het wachtwoord juist is (het wachtwoord kan niet als duidelijke tekst worden opgespoord). Als het wachtwoord niet correct is, moet het logbestand een fout INVALID\_PASSWORD\_SPECIFIED tonen.
- ONGELDIG\_OBJECTGeeft aan dat de configuratieparameters in het apparaatdoel een ongeldig apparaattype bevatten. Deze fout verschijnt zo met spaties tussen de trefwoorden: /devtype CiscoPhone /dn 9782755100
- ONGELDIG\_DEVICE\_TARGETDuidt op iets in het doel van het apparaat ongeldig, waarschijnlijk iets in het veld configuratieparameters. Met het dumlog [nutsbedrijf](//www.cisco.com/en/US/products/sw/custcosw/ps1001/products_tech_note09186a00800ac599.shtml), bekijk het PIM logbestand voor het laatst dat de PIM opnieuw begon. Het logbestand bevestigt de apparaatdoelstellingen en logfouten wanneer de configuratietekens van het apparaat ongeldig zijn.

#### JGW-logboek toont inlogfouten

Controleer het logbestand op fouten die optreden bij de inlogpoging. Gebruik procmon op de PIM en "spoor\*TP\*" om de overtrekken van derden aan te zetten (case gevoelige). Kijk naar de regel, "MsgAddCallObserver: Adres: XXXX" waarbij XXXX de extensie is waarin u probeert in te loggen. Deze extensie moet een geldige Cisco CallManager extensie zijn op een apparaat dat de PGgebruiker kan besturen. De extensie moet het juiste aantal cijfers voor de telefoon zijn, zoals Cisco CallManager weet. Met andere woorden, de extensie moet het nummer zijn dat u vanuit een andere telefoon op dezelfde Cisco CallManager bellen om de betreffende telefoon te bereiken.

#### Apparaat niet in Provider-domein

Als het jgw-logbestand een uitzondering toont, wat aangeeft dat het apparaat niet in het providerdomein zit, wordt de telefoon niet gekoppeld aan de gebruiker waarmee JTAPI GW inlogt. Zorg ervoor dat de extensie aan de zijkant van de associatielijst van het Global Directorygebruikersapparaat juist is. Zorg er ook voor dat het regelnummer van het apparaat niet twee keer wordt geregistreerd. De gedeelde lijnverschijning is een eigenschap van Cisco CallManager die IPCC niet steunt. U kunt onopzettelijk proberen een gedeeld lijnuiterlijk in te stellen met twee telefoons met dezelfde lijn. Als u één lijnnummer wijzigt, veranderen de andere regels en kan PG niet in het juiste apparaat inloggen. Om dit probleem op te lossen, verwijdert u beide lijnen en voegt u deze toe aan Cisco CallManager.

### ONGELDIG\_SKILL\_GROUP\_SPECIFIED

Om in te loggen moet een agent in Configure/ICM als lid van minstens één vaardigheidsgroep (lid van de Groep van de Vaardigheid) worden gevormd.

#### Agent is al aangemeld bij een andere telefoon

Zorg ervoor dat de agent (zoals het Randnummer van de Agent vertegenwoordigt) niet reeds in een ander apparaatdoel is ingelogd. Eén manier om dit te controleren is om ICR van de monitor te lopen en het rapport van de Vrij van Agent voor de betreffende agent te lopen. Als de agent is

inlogd, toont dit u het netwerkdoel-ID van het apparaatdoel waarin de agent is inlogd. De Agentgegevens verschijnen alleen in de awdb als u ICM hebt ingesteld om Agent-gegevens voor de randapparatuur naar deze AW te verzenden.

- $\bullet$  U kunt dit ook vragen in  $_{\mathtt{isqlw}}$  tegen de Agent\_Real\_Time tabel in de awdb. Vink eerst het vaardigheidsdoel voor de agent aan (selecteer bijvoorbeeld \* uit Agent waar PeriprandID = XXX en Periprandnummer = YYY). Controleer dan of de agent is inlogd (bijvoorbeeld, selecteer \* van Agent Real Time waar SkillTargetID = XXX).
- U kunt dit ook controleren wanneer u verbinding maakt met PIM en verbinding maakt met de client <agent randnummer>.

#### reeds ingelogd doel apparaat

Zorg ervoor dat het doel van het apparaat (zoals het instrument specificeert) nog geen andere inlogger heeft.

- Eén manier om dit te controleren is om isqlw tegen de Agent\_Real\_Time tabel in de awdb uit te voeren. Zoek eerst de beoogde ID van het netwerk voor het apparaatdoel in kwestie. Selecteer bijvoorbeeld \* van Devices\_Target waarin ConfigParam als "%1003%" wordt gebruikt. Zie of het doel van het apparaat is ingelogd. Selecteer bijvoorbeeld \* van Agent\_Real\_Time waar NetworkTargetID = XXX.
- U kunt dit ook controleren wanneer u verbinding maakt met de PIM en het apparaatdoel stort. Er zijn twee manieren om het doel van het apparaat te dumpen. De ddt opdracht neemt een beoogde ID van het netwerk als invoer en dumpt het doel van het apparaat. De dodelijke opdracht neemt de /dn string van de apparaatdoelconfiguratie als input en dumpt het apparaatdoel. Bijvoorbeeld, als het apparaat target /dn string /dn 9782755100 is, dump u het apparaatdoel als dodelijk 9782755100.

### Apparaat niet geassocieerd met PG-gebruiker

Ga naar de webpagina van Cisco CallManager, selecteer Gebruiker/Global Directory en vind de gebruiker die de PG gebruikt. Controleer de 'Associated Devices' en zorg ervoor dat de gebruiker toestemming heeft om het apparaat te besturen.

- Als u het apparaat niet op de gebruikerspagina kunt vinden (afgevinkt of niet afgevinkt), kan er een probleem zijn met de synchronisatie tussen de database (waar Cisco CallManager de apparaten opslaat) en de directory server (die de apparaten opslaat en gebruikersprofielen opslaat). Controleer of de directory Server (DC Directory Server) draait.
- Controleer het toepassingslogbestand van Windows NT Event Viewer en zoek naar fouten van de DC-directory of de metalen inkt. Als er importfouten optreden, voer avvid recfg uit van c:\dcdsrvr\bin.
- Zorg ervoor dat Microsoft Java Virtual Machine (JVM) op de Cisco CallManager-machine is geïnstalleerd. Om dit te testen, typt u de weergave van een opdrachtmelding. Voor Cisco CallManager 2.4 moet u JVM handmatig installeren. Voor Cisco CallManager 3 is het platform Windows 2000 en is de JVM-installatie automatisch.

Controleer of de telefoon wordt ingeschakeld, bij Cisco CallManager geregistreerd en in staat is om gesprekken te maken en te ontvangen van de telefoon zonder controle door een agent.

## <span id="page-11-0"></span>Agent kan niet bellen

#### Agent in niet-Klaar staat

Zorg ervoor dat de agent is inlogd en niet in de status Beschikbaar is. Als de agent niet Beschikbaar is, kan de agent geen verbinding maken. Klik eerst op Niet klaar om te bellen.

#### Instellingen onjuist agent

Als er een fout is slechts wanneer u bepaalde getallen draait, controleer deze getallen vanaf een fysieke telefoon om zeker te zijn dat u met succes kunt inbellen. Als u een ICM gedraaid nummerplan hebt ingesteld, controleer om te zien of het nummer dat u kieskast overeenkomt met een van de wildkaarten in uw gedialaliseerde nummerplan. Controleer dan of de instellingen van het bureau van de agent de agent toestaan om het type nummer te bellen dat de gedialineerde ingang van het nummerplan identificeert (bijvoorbeeld Internationaal).

#### Toegangsnummer voor gekiesd nummer in PIM-blokkers

Het gekozen nummerplan dat voor elke PIM is ingesteld kan onjuist worden ingesteld of op de juiste manier worden ingesteld om te voorkomen dat een agent een bepaald nummer belt. De fout in het PIM-logbestand moet een fout in de toestemming aangeven. De getallen voor agenten en apparaten kunnen niet overlapen wanneer het gedialaliseerde nummerplan wordt gebruikt om agent aan agentenvraag te maken.

#### Agent maakt korte telefoontjes, moet wachten om nieuwe gesprekken te maken

De router maakt de agent niet beschikbaar wanneer de agent een vraag maakt of wanneer een vraag naar de agent wordt geleid. Dit mechanisme staat de router toe om een andere vraag naar de agent te leiden alvorens de PIM meldt dat de vraag is gearriveerd. Sommige netwerken nemen enkele seconden in beslag om het gesprek daadwerkelijk te sturen. De router annuleert de timer niet op basis van de Agent-status.

Als de eigenlijke tijd die wordt genomen om vraag naar PIM van de routingclient relatief kort is, kunt u de configureerbare tijd in de router wijzigen. Gebruik rtsetting.exe op een van de routers in een DOS-opdrachtvenster. Kijk onder Extrapolatie > Agent. De standaardinstelling is 10 seconden. Als de waarde te kort is, roept de Routerroutes naar agenten die op het punt staan een vraag te ontvangen. Dit zorgt ervoor dat de PIM oproepen laat vallen.

De standaardtijd op de PIM is 7 seconden. U kunt deze waarde wijzigen met de opdracht regedt32. Voeg de "AgentReserveTimout" toets in dit pad toe:

HKEY\_LOCAL\_MACHINE\SOFTWARE\GeoTel\ICR\<cust\_inst>\<pg\_inst>\PG\CurrentVersion\ PIMS\<pim\_inst>\EAGENTData\Dynamic\

N.B.: Deze toets wordt toegevoegd aan de instellingen van versie 4.1.5.

Opmerking: deze toets verschijnt op twee regels vanwege ruimtebeperkingen.

Het PIM aantal moet altijd een paar seconden minder zijn dan de timer van de router om te voorkomen dat de router nieuwe pre-call gebeurtenissen naar de PIM stuurt voordat de originele gebeurtenis wordt verwerkt. Dit veroorzaakt problemen in de PIM.

Als de vraag na de PIM tijd uit aankomt, wordt de vraag beschouwd als een niet-ACD vraag, en geen van de context variabelen, de dienst, of de vaardigheidsgroepinfo wordt toegewezen aan de vraag.

## <span id="page-12-0"></span>Agent kan niet gaan — niet Klaar, bezig of anders

#### Agent in "actieve" staat

Als de agent op een vraag is en niet Klaar, Bezig of Overige klikt, verandert de agentenstaat niet direct. Dit is opzettelijk. De beambte blijft in Talk of in Hold State tot aan de voltooiing van de oproep. De agent gaat over op Niet Klaar, Werk Klaar of Werken Niet Klaar, afhankelijk van de knop die wordt ingedrukt. Als, na het eind van de vraag, de agens onmiddellijk naar Beschikbaar overgaat, moet u de instellingen van de bureau van de agent controleren en zien of Beschikbaar na Inkomend of Beschikbaar na Uitgaande worden ingesteld. Deze instellingen omzeilen de taken die de agent uitvoert met de knoppen tijdens een gesprek.

#### Instellingen agent voor bureaublad

Controleer de instellingen van de Agent desk voor de agent in het configureren ICM en zie of Idle Reason Benodigd is gecontroleerd. Als het aanvinkvakje is aangevinkt, kan de agent niet zonder reden naar de status Not Ready gaan. Wijzig de Desktop\_Settings.cfg aan om de instelling van de Agent desk in het configureren ICM aan te passen of verander de instelling van de Agent desk in het configureren ICM.

Als er geen agent desk instelling is toegewezen aan de agent, kan de agent inloggen en klaar gaan, maar de agent kan niet\_ready of log out gaan. De resolutie is om de agent toepassing te sluiten, een bureau instelling toe te wijzen en opnieuw in te loggen.

#### Agent moet wachten om niet klaar te zijn

De router maakt de agent niet beschikbaar wanneer de agent een vraag maakt of wanneer een vraag naar de agent wordt geleid. Dit mechanisme staat de router toe om een andere vraag naar de agent te leiden alvorens de PIM de vraag zoals ontvangen meldt. Sommige netwerken nemen enkele seconden in beslag om het gesprek daadwerkelijk te sturen. De router annuleert de timer niet op basis van de Agent-status.

Als de tijd die werkelijk wordt genomen om vraag naar PIM van de routeclient vrij kort is, kunt u de configureerbare tijd in de router veranderen. Gebruik rtsetting.exe op een van de routers in een DOS-opdrachtvenster. Kijk onder Extrapolatie > Agent. De standaardinstelling is 10 seconden. Als de waarde te kort is, roept de Routerroutes naar agenten die op het punt staan een vraag te ontvangen. Dit zorgt ervoor dat de PIM oproepen laat vallen.

## <span id="page-12-1"></span>Agent kan niet gaan

PRIVILEGE\_VIOLATION\_ON\_SPECIFIED\_DEVICE

De gegevens voor de inlogaanvraag en de aanvraag zijn niet consistent. Mogelijk komen het instrument, de agent-ID of de perifere nummers niet overeen. Zet de CTI Server sporen aan met [procmon](//www.cisco.com/en/US/products/sw/custcosw/ps1001/products_tech_note09186a00800acd50.shtml) en stel herset op 0xf8 in om de juiste sporen te zien. U kunt dit ook bekijken in de OPCof PIM-logboeken, als de overtrekken van derden (TP) is ingeschakeld.

## <span id="page-13-0"></span>Agent kan niet aanmelden

#### Agent Current State zorgt voor gespreksbeheer

Als de agent klaar is voor het werk, niet klaar voor het werk of in de staat Beschikbaar is, moet de agent eerst naar Niet Klaar gaan voordat de agent uitlogt. Wijzig Desktop Settings.cfg om de instelling van de Agent desk in het configureren ICM aan te passen of verander de instelling van de Agent desk in configuratie ICM.

#### Instellingen Agent-bureaublad voorkomen staatswijziging

Als de agent in Niet Klaar staat en nog steeds niet kan uitloggen, controleer dan de instellingen van de balie van de agent in Configureer ICM en zie of de vereiste reden voor het uitloggen is gecontroleerd.

## <span id="page-13-1"></span>Agent toont actief roepen of spreken van Agent maar geen vraag bij telefoon

#### Inloggen Agent uit en terug

Als de zachte telefoon een vraag toont die fysiek niet meer aanwezig is, kan de agentenstaat in Talking of Hold worden vastgezet en de agent kan niet uit loggen. Dit kan zijn veroorzaakt door een softwarebug in JTAPI of de PIM. Om de voorwaarde te ontruimen, probeer eerst het gesprek van de zachte telefoon te ontruimen als de ontspanningsknop is ingeschakeld. Als dit niet werkt, probeer dan de agent uit te loggen. Als de uitlogknop niet werkt, sluit u de zachte telefoon af en start u het programma nogmaals. Als de aandoening blijft bestaan, sluit u de zachte telefoon af, voert u Automation Manager uit, voert u geodcs.exe en common~1.exe uit en start u de zachte telefoon opnieuw. Deze processen kunnen worden voortgezet en herkend naar de ongeldige status van de agent.

#### Agent in onjuiste staat bij PIM

Controleer de status van de agent in de PIM. Als u het bureaublad opnieuw start en de conditie niet helder is, zijn er meer maatregelen die u kunt nemen. CTI Server en OPC voorzien in mechanismen om vraag met de debug interface van **procmon** of open [te](//www.cisco.com/en/US/products/sw/custcosw/ps1001/products_tech_note09186a00800acafa.shtml) ontruimen. Dit is een optie die iets beter is dan de andere optie die is om de PG-service te selecteren of in ieder geval het PIM-venster te sluiten.

#### <span id="page-13-2"></span>Roep snel na een waarschuwing of opstelling wissen

#### Instellingen registratie onjuist

Met regedt32, controleer deze registerinstellingen:

```
HKEY_LOCAL_MACHINE\SOFTWARE\GeoTel\ICR\<cust_inst>\<pg_inst>\PG\
  CurrentVersion\<pim_inst>\CallControl\MaxAlertingTimeAllowedForCall
en
```
HKEY\_LOCAL\_MACHINE\SOFTWARE\GeoTel\ICR\<cust\_inst>\<pg\_inst>\PG\ CurrentVersion\<pim\_inst>\CallControl\MaxConnectedTimeAllowedForCall

Opmerking: deze registratiesleutels verschijnen op twee regels hier vanwege ruimtebeperkingen.

Stel deze waarden in op respectievelijk 300 en 28800.

## <span id="page-14-0"></span>Post-routing werkt niet

#### Controleer de route- en routeswitchnaam

Gebruik het gereedschap AW Call Tracer om te verifiëren of de vraag aan het script komt en het script correct draait. Draai Script-editor en controleer het script. Kijk naar de blogs Router, OPC en PIM voor problemen. De meeste routefouten worden onvoorwaardelijk getraceerd.

#### 'DN Label Map gebruiken' gecontroleerd op routing tussen randapparatuur

Er is een instelling voor elke routingclient in ICM geëtiketteerd, "Gebruik DNA/labelkaart." Als deze instelling is ingesteld op "Yes", moet u een "Dited Number Label"-ingang configureren voor elke combinatie van gedraaid nummer en mogelijk doellabel. Deze instelling is niet handig bij PGrouting clients en moet worden ingesteld op "Nee".

#### Geen label ingesteld voor doel routerapparaat

Controleer het etiket dat op de routingclient is ingesteld. U moet Label op elke client configureren, zelfs als het label op elke client identiek is.

#### CTI-routepunt is niet ingesteld op Cisco CallManager

Om Post Routing te gebruiken moet u een "CTI Route Point" op Cisco CallManager configureren en een regel aan het routepunt met het gewenste folder nummer toewijzen (bijvoorbeeld "5000"). Voor Agent-oproepen om routing te posten, gebruikt u het dialed number plan. Een agent die naar Cisco CallManager CTI routepunt draait, verwart de IPCC zachte telefoon in CTI desktop versie 4.1.9.

#### Apparaat voor CTI-routepunt staat niet op lijst van apparaten die door PG-gebruiker worden gecontroleerd

U moet het CTI van het Punt van de Route Point aan de lijst van "Geassocieerde Apparaten" voor de gebruiker van PG op de de website van de gebruiker van Cisco CallManager onder globale folder toevoegen. Als u een nieuw apparaat maakt, voegt u eerst de regel(en) toe en voegt u het apparaat toe aan de lijst met gekoppelde apparaten. Als u meer lijnen aan een apparaat toevoegt dat al in de lijst met gebruikersapparaten bestaat, moet u de JGW voor de JGW opnieuw opstarten om de nieuwe lijnen te herkennen. Als u echter een nieuw apparaat toevoegt, een regel aan het apparaat toevoegt en het apparaat vervolgens aan de lijst met gebruikersapparaten toevoegt, dan moet JGW het nieuwe apparaat kunnen herkennen (binnen ongeveer 30

seconden).

#### Geen gekiesd nummer ingesteld op Cisco ICM

Controleer het gedraaide nummer om te verzekeren dat het nummer is ingesteld voor de perifere routingclient. Start **[procmon](//www.cisco.com/en/US/products/sw/custcosw/ps1001/products_tech_note09186a00800acd50.shtml)** op JGW en schakel de sporen in als "overtrekken \*ROUTE\*" (hoofdlettergevoelig). Controleer JGW-logbestand op fouten die betrekking hebben op het geselecteerde nummer. Na het opstarten van het programma, probeert JGW een routegesprek voor het dialed nummer te registreren. Wanneer een vraag aan het dialed nummer wordt gemaakt, ontvangt de gateway een "RouteEvent".

Controleer samen met het nummer of het aanroepen type correct in kaart is gebracht en in kaart is gebracht in het script.

#### Controleer of JGW niet opnieuw hoeft te worden gestart

Als u een ICM gedraaid nummer hebt ingesteld, het CTI Route Point hebt ingesteld en het aan de lijst van het gebruikersapparaat toegevoegd maar u ontvangt nog steeds geen routeverzoeken wanneer het nummer wordt geselecteerd, kunt u de JGW (of het programma van de PG) opnieuw moeten starten. U hoeft alleen opnieuw te starten als u de overtrek in JGW hebt ingeschakeld (overtrekken \*ROUTE\*) en u fouten ziet die aangeven dat het adres niet bij de provider zit. Over het algemeen moet JGW nieuwe CTI routepunten kunnen herkennen die aan de lijst van het gebruikersapparaat worden toegevoegd zonder dat u het programma opnieuw hoeft uit te voeren. Als er ook lijnen worden toegevoegd aan een reeds bestaand CTI-routepunt, herkent de JGW deze niet zonder de noodzaak om opnieuw te starten. U moet een herstart kunnen voorkomen als u een nieuw CTI-routepunt voor elk gedraaid nummer toevoegt in plaats van nieuwe lijnen voor apparaten die al bestaan.

Opmerking: Hierbij wordt ervan uitgegaan dat DevicesListPolling is ingeschakeld in het JTAPI.inibestand in de winnt\java\lib-map in de PIM. Als ApparaatlijstPolling uit is gezet, moet u ApparaatlijstPolling inschakelen. Als ApparatuurListPolling is uitgeschakeld en u elk apparaat aan de gebruikerslijst toevoegt, dan moet u de PG of ten minste JTAPI GW voor de PG selecteren om het nieuwe apparaat te zien.

#### Controleer OPC-kaarten op routeswitchovereenkomsten

Gebruik open om route het vinden "debug /routing" aan te zetten en controleer OPC logboeken op fouten wanneer de vraag aan het routepunt wordt gemaakt. Controleer of routeaanvragen worden ontvangen en de etiketten worden teruggestuurd. De routeverzoeken verschijnen als "CSTA\_ROUTE\_REQUEST" en "ICR\_NEW\_CALL\_REQ" berichten. De teruggegeven labels verschijnen als "ICR\_CONNECT" berichten. Als er fouten gebeuren, kun je "ICR\_DIALOG\_FAIL" berichten zien in plaats van "ICR\_CONNECT" berichten. In dit geval, controleer het routerlogbestand op fouten.

#### Routerkaarten controleren op routeswitches

Gebruik [rtsetting.exe](//www.cisco.com/en/US/products/sw/custcosw/ps1001/products_tech_note09186a00800ac69b.shtml) om het traceren van de route aan te zetten en routerlogboeken op fouten te controleren wanneer de vraag aan het routepunt wordt gemaakt.

Zorg ervoor dat alle vereiste labels zijn ingesteld. Als uw routeschrift IPCC/EA agenten nastreeft moet u etiketten hebben die voor de Post Routing client voor elk doelapparaat zijn geconfigureerd.

## <span id="page-16-0"></span>Routing Script werkt niet uit als agent beschikbaar wordt

Controleer het routerlogbestand op fouten. Als er geen is:

Geen fout in routerlogboek — Wachtrij knooppunt wordt opgegeven voor de basisprioriteit van de Skill Group

Als de wachtrijen van de wachtrij voor de basisprioriteit blijven, gebeurt er niets wanneer de agent beschikbaar wordt. Er zijn twee opties om dit probleem op te lossen:

- Er is een instelling voor routerregistratie die AutoLoginBase wordt genoemd (gebruik rtsetting.exe). Verander deze instelling om de aanroep in de wachtrij te plaatsen voor de groep van basisvaardigheden om min of meer te werken zoals verwacht. Er is geen voorkeur voor primaire dan secundaire vaardigheden als dit soort wachtrijen plaatsvindt.
- Wachtrij bij de primaire en/of secundaire vaardigheidstypen in de wachtrij.

#### Routerlogboek wijst op label niet ingesteld voor doel

Configureer het label voor het betrokken apparaatdoel en alle andere doelstellingen waaraan deze routingclient kan leiden. Gebruik het configuratietool van de AW voor een efficiënter manier om dit te doen over de configuratie van de ICR.

## <span id="page-16-1"></span>Ring geen antwoord gehoord wanneer alle agenten en de poorten van de wachtrij bezig zijn

#### Routervastlegging controleren

- Routefouten moeten onvoorwaardelijk worden opgespoord.
- U kunt het aanroepgereedschap gebruiken om het routepad te testen.
- Gebruik traceren om het spoor van het routeverzoek aan te zetten en controleer routerlogboeken voor fouten wanneer de vraag aan het routepunt wordt gemaakt.
- Zorg ervoor dat alle vereiste labels zijn ingesteld. Als het routescherm IPCC/EA agents nastreeft, moet u labels hebben ingesteld voor elk doelapparaat. Elk apparaatdoel moet labels hebben voor elke routeclient die oproepen probeert te verzenden. Dus als een vraag van het netwerk rechtstreeks naar een beschikbare agent wordt geleid, moet de netwerk routingclient een etiket hebben voor het aangesloten apparaatdoel. Als de vraag eerst bij een VRU in de wachtrij wordt geplaatst en dan aan de agent wordt geleverd, moet de VRU-routing client een label hebben voor het gekoppelde apparaatdoel.

#### Zorg ervoor dat de DNA-labeltoewijzing is uitgeschakeld in de Routing Client in de vorm van ICM

Zorg ervoor dat de kaart DN/Label gebruiken niet in het tabblad Routing Client is ingeschakeld binnen de bestandsindeling van Configuration Manager/PG Explorer.

#### PIM-bestanden controleren

• Gebruik **procmon** om het spoor in de PIM (spoor precall, spoor \*call\_event\*) en controleer

logboeken. Het pre-call bericht verschijnt van de router. U ziet ook "DeliveredEvent" met "DevTgDevStr" ingesteld op de Agent-extensie. Als de oproep niet verschijnt, zorg er dan voor dat het etiket correct is voor de routecliënt.

## <span id="page-17-0"></span>Willekeurige overdrachten krijgen inconsistente resultaten

IPCC steunt de optie niet om een vraag op te stellen en een nieuwe vraag te maken omdat Cisco CallManager inconsistente resultaten biedt. Dit wordt beschouwd als een productverbetering en kan worden overwogen voor een toekomstige release.

## <span id="page-17-1"></span>Alternatief werkt niet

Wanneer een consultatievraag geschakeld/afgewisseld/vastgehouden/opgehaald wordt, breekt Cisco CallManager de consultatie associatie. Dit leidt tot een arbitrair overdrachtsscenario dat niet wordt ondersteund. Middelen kunnen opnieuw aan de klant worden aangesloten en een nieuw te raadplegen beginnen. De zachte telefoon van IPCC schakelt de afwisselende knop uit tot het wordt opgelost, maar de verkopers van derden kunnen klagen.

## <span id="page-17-2"></span>De conferentiepartij kan niet in een andere partij vergaderen

Cisco CallManager heeft een beperking dat slechts de conferentieinitiatiefnemer meer partijen aan de conferentie kan toevoegen. Andere partijen kunnen niet meer partijen in Cisco CallManager toevoegen.

## <span id="page-17-3"></span>Agent-station onverwacht uitgelogd

#### Inactiviteitstimer van Agent-bureaublad

In de instellingen van het bureau van de Agent, is er een tijdsinstelling om agenten in de niet Klaar uit te loggen staat. De maximum inactiviteitstijd is 2 uur maar u kunt de tijd instellen op minder. De middelen in de Beschikbare staat worden niet uitgelogd terwijl het product niet actief is. De agens overschakelt van Klaar naar Niet Klaar als de ring op antwoordtimer verloopt (ook een configureerbare agent desk instelling).

### CTI server-hartslag uit

CTI Server heeft een gevormde hartslag tijd uit. Oudere computers, overwerkte CTI servers of netwerken met band met problemen kunnen de diepere oorzaak zijn. De logbestanden van de CTI-server moeten een fout in het logbestand melden.

## <span id="page-17-4"></span>Agent gedraagt zich niet zoals ingesteld in Agent Desk Instellingen

De instellingen van het bureau van de agent in Configureer ICR (M) en het configuratiebestand moeten allebei overeenkomen over hoe de agent wordt behandeld.

Er is een werktimer in de perifere configuratie op ICM in Configuratieparameters. Stel de parameters in als \WORKTIMER 30 om een 30-seconden durende vertraging op de automatisch beschikbare optie in te stellen.

#### \program files\geotel\cti desktop\Desk\_Settings.cfg

De werkmodus bij inkomend inkomen moet worden ingesteld op Vereiste, niet vereist met Gegevens in Desk\_Settings.cfg en in de instellingen van het bureau van het ICR (M) configureren. Vereist met Gegevens vervangt de optie die automatisch beschikbaar is.

## <span id="page-18-0"></span>Overdrachten controleren

Kijk naar het JTAPI GW-logbestand en zie of er fouten zijn die aangeven waarom de consultatieoverdracht mislukt. Controleer of de agensoftware het aanhouden/ophalen of alternatieve bewerkingen op de consultatieoproep toestaat. Wanneer één van beide vraag wordt gehouden/teruggevonden, wordt de vraag niet meer als raadgevend maar als "willekeurige" overdracht door Cisco CallManager beschouwd. Cisco CallManager heeft problemen met willekeurige overdrachten. Beperk de gebruiker om de overdracht opnieuw aan te sluiten of te voltooien wanneer hij in een consultatief gesprek verschijnt.

#### Raadpleging van partij gaat omhoog maar het roepen van de vraag verdwijnt niet

Cisco CallManager heeft momenteel problemen met een ontkoppelde gebeurtenis voor een conferentie die wordt gestart wanneer de conferentie niet is voltooid. Koppel het telefoontje een tweede keer los om de telefoonweergave van de agent te verwijderen.

# <span id="page-18-1"></span>Vertaalroute naar VRU werkt niet

Eerst, bewaak het actieve script. Controleer vervolgens de logbestanden van de router, OPC en PIM van de routingclient en de VRU. De meeste fouten worden onvoorwaardelijk getraceerd, maar je kunt de sporen omhoog draaien om een beter beeld te krijgen van wat er gebeurt.

Hier volgt de vertaalroutevolgorde:

- De routingclient vraagt een nieuw verzoek om router.
- De router retourneert een verbinding met de Routing Client met een label dat de aanroep aan de IVR moet leveren.
- De IVR moet dan een AanvraagInstruction verzenden die de VRU PG gebruikt om het perifere doel op te zoeken.
- De router past perifere doelen van de aanvraag instructie aan de vertaalroutes waarop het wacht.
- Het routingscripts of wachtrijknooppunten zoals ontworpen door de klant worden voortgezet.

Controleer het actieve script om het mislukkingspad te vinden. Kijk naar het routerspoor voor fouten. Controleer of de routecliënt initiële etiketten ontvangt. Controleer of de VRU de oproep ontvangt. Controleer of de VRU op het niveau VRU PIM of OPC een vraaginstructie stuurt.

## <span id="page-18-2"></span>De routeaanvraag heeft geen "Vertaalroute naar VRU-knooppunt" in het routeschrift

Controleer het script en controleer of het verzoek op de vertaalroute naar het VRU-knooppunt komt.

Eerst is een selectie- of routeselectieknop met een geselecteerde vertaalroute niet genoeg om de route naar de gecontroleerde VRU te vertalen. Er is een vertaalroute naar het VRU-knooppunt vereist.

Ten tweede, moet de monitor tonen dat de vraag aan het vertaalrouteknooppunt komt. Een mislukking betekent dat een vertaalroute niet kan worden bepaald of dat het aanvraagbericht voor de route niet van de IVR is ontvangen.

## <span id="page-19-0"></span>Routetijd voor omzetting in routerlogboek

De foutmelding van de vertaalroute geeft aan dat de router de aanvraag-instructies niet ontvangt. Controleer de OPC en de VRU PIM op fouten en om te zien of de AanvraagInstructies aankomen.

Stel "vertaling routing" en "netwerk VRU-tracering" in met het traceringstool op de router voor een betere indicatie van wat in de router voorkomt. In de VRU PG OPC stelt u de servicecontrole op die met het [oog](//www.cisco.com/en/US/products/sw/custcosw/ps1001/products_tech_note09186a00800acafa.shtml) [o](//www.cisco.com/en/US/products/sw/custcosw/ps1001/products_tech_note09186a00800acafa.shtml)p de selectie moet worden uitgevoerd[.](//www.cisco.com/en/US/products/sw/custcosw/ps1001/products_tech_note09186a00800acafa.shtml)

## <span id="page-19-1"></span>VRU PIM-Log Geeft aan dat DNIS niet gevonden is op Trunk-groep X

De instructie van het verzoek moet een geldige groep van de boomstam aangeven die aan een randnummer van de boomstamgroep in één van de boomstamgroepen die voor de VRU PG worden gevormd. Duw op de VRU PG om de update van het perifere aantal van de boomgroep te ontvangen, indien aangepast.

## <span id="page-19-2"></span>Configuratie ICM controleren

Zorg ervoor dat de DNA-labeltoewijzing is uitgeschakeld in de IVR-routeringsclient. De IVR-PG heeft een netwerk VRU-toewijzing nodig. Het netwerk VRU moet type 2 zijn. De IVR-PG moet een netwerkboomstamgroep en een groep van de romp hebben toegewezen. Verwijs de groep van de netwerkromp in de groep van de romp.

De NIC/post Routing PG moet een etiket hebben voor elk DNIS in de perifere doelstellingen. (Maak de labels hetzelfde als DNIS voor het verzoek om de routingclient in de wizard. U kunt dit in het prefix instellen, het prefix = DNIS optie selecteren.)

De VRU-routingclient heeft een label nodig dat is ingesteld voor het doelapparaat waarop de client is gericht wanneer een agent beschikbaar komt.

# <span id="page-19-3"></span>Probleemoplossing voor Cisco IP IVR - ICM interface

Deze sectie van Cisco IP IVR beslaat hoe u configuratiefouten in de IP IVR en ICM in uw problemen kunt oplossen en omvat gemeenschappelijke problemen met de opstelling voor IVR PG post routing en vertaalrouting. Raadpleeg de Cisco IP IVR-handleiding voor probleemoplossing voor meer informatie over algemene IVR-fouten.

In het algemeen, controleer de MIVR logbestanden onder de webpagina appadmin > Engine > Trace files.

- IVR CTI poorten en CTI routepunten ingesteld in Cisco CallManager, IVR en ICM.
- IVR CTI-poorten en CTI-routepunten worden geassocieerd met IVR-gebruiker in Cisco

CallManager globale directory.

- Het vakje Service Control wordt gecontroleerd in de IVR ICM configuratie.
- De namen van scripts in IVR script definities komen overeen met de namen van het netwerk VRU script in ICM.
- Trunk-groepsnummer in VRU PG-overeenkomsten CTI-poortnummer in IP IVR.

## <span id="page-20-0"></span>**Vertalingsrouteswitches**

Samen met alle andere acties die u gebruikt om problemen op te lossen, kunt u deze dingen ook proberen om probleemoplossing van IP IVR te helpen.

- Controleer het MIVR-logbestand. Dit logbestand kan in het algemeen naar probleemgebieden verwijzen.
- Gebruik debug instellingen om in te schakelen op Cisco IP IVR is SS\_TEL en LIB\_ICM.
- Schakel Cisco Jtapi-logbestand voor IP IVR in met Jtprefs in op het IP-IVR. Zie <u>[Debug](#page-23-2)</u> [Gereedschappen.](#page-23-2) Stop de IP IVR-motor en start deze nadat u het spoor hebt ingeschakeld.
- Controleer of het CTI-poortgroepsnummer op de IP IVR JTAPI-vertaalroutepoortgroep overeenkomt met het perifere nummer in de samenstelling van de groep van de romp in de ICM.

## <span id="page-20-1"></span>Script speelt geen foutmelding af of speelt af

Controleer de IP IVR-logbestanden onder de bestanden met motorsporen om te controleren of:

- Draaiscripts worden ontvangen.
- IP IVR kan script vinden. Upload scripts met de Repository Admin Tool
- IP IVR kan vlot vinden. Door gebruiker ingestelde vroegen verblijven in \wfavvid\prompts\ user\en\_us\ op het IP IVR.

## <span id="page-20-2"></span>JTAPI-status geeft gedeeltelijke service weer

Dit betekent over het algemeen een aantal van de Hoorten CTI of de Punten van de route die in IP IVR zijn gevormd niet en/of verbonden met de IP IVR gebruiker op Cisco CallManager zijn gevormd.

Dit kan ook betekenen dat de scripts niet correct worden genoemd of niet zijn geüpload naar Repository Manager.

## <span id="page-20-3"></span>ICM-status op IP IVR toont gedeeltelijke status

Over het algemeen wijst deze voorwaarde op een gedeeltelijke configuratie of configuratie die niet op elkaar is afgestemd.

## <span id="page-20-4"></span>Stuuropdracht gehoord wanneer een oproep in de wachtrij wordt geplaatst van de router

Dit is een verkeerd gevormd routingscript dat te weinig tijd in netwerk VRU script configuratie in Configureer ICR toelaat.

Sommige scripts die beschikbaar zijn met de IP IVR voor ICM interface lopen een hele lange tijd, maar de standaard tijd uit de ICM script configuratie is drie minuten. Als het script uitvalt en het script falend pad afspeelt op een ander script, worden deze draaiende scripts eigenlijk in de wachtrij geplaatst bij het IVR. Als de scripts in de wachtrij staan, hoor je veel scripts over elkaar spelen.

## <span id="page-21-0"></span>Statistieken IVR-servicemodule voor probleemoplossing

IVR-statistieken zijn belangrijk voor de rapporten van het IPCC-serviceniveau. Daarom is hier enige informatie opgenomen over hoe problemen op te lossen. Als een overzicht, worden de veranderingen in router en VRU PG waar de uitgevoerde vraag in VRU als een rij wordt geteld, in plaats van verbonden. Wanneer telefoontjes worden routeerd, worden ze gemeld als beantwoord. Wanneer de klant in de wachtrij oproepen afsluit, worden deze als verlaten gerapporteerd. Raadpleeg readme.txt van hotfixes 53 en 54 voor meer informatie. De router stuurt speciale wachtrijgebeurtenissen op die aangeven welke status de oproep in de router heeft.

Er is een speciaal register ingesteld in de VRU PIM zodat u deze functie vrijwillig moet inschakelen om zo een minimale verstoring te voorkomen.

Enterprise Service Real Time Report 10 maakt bijzonder gebruik van deze gegevens wanneer u de VRU-service(s) en Cisco CallManager PG-service(s) aan een of meer perifere rapporten van ondernemingen toevoegt. Enterprise Service Real Time-rapport vereist dat de VRU-PG- en Cisco CallManager-PG-services voor rapportagedoeleinden in een ondernemingsservice worden gegroepeerd.

Andere nuttige rijrapporten zijn het nieuwe vraag type rapporten voor real time en historische records, en het netwerk van de vaardigheidsgroep in real time toont nu oproepen die tegen de vaardigheidsgroep in een rij worden geplaatst.

## <span id="page-21-1"></span>Er worden geen servicestatistieken gegenereerd of er worden gesprekken met de details gegenereerd

VRU PIM genereert geen CSTA-gebeurtenissen. Schakel Service Control Reporting in bij de VRU-PG. Dit staat in de registratiesleutel in ServiceControlQueueReporting onder:

HKEY\_LOCAL\_MACHINE\SOFTWARE\GeoTel\ICR\<cust\_inst>\<PG\_inst>\PG\CurrentVersion\ PIMS\<pim\_inst>\VRUData\Config

Opmerking: Deze registratiesleutel verschijnt hier op twee regels vanwege ruimtebeperkingen.

## <span id="page-21-2"></span>VRU rapporteert alle oproepen zoals deze verbonden zijn, niet zoals vereist in een wachtrij

#### ServiceControlQuwachtrijToetsing van register niet in vrede of niet ingesteld op 1

Het opstartlogbestand voor VRU PIM moet klagen als dit niet bestaat.

Voeg de ServiceControlQuwachtrijReporting-toets toe en stel de waarde in op 1:

Opmerking: deze toets verschijnt op twee regels vanwege ruimtebeperkingen.

## <span id="page-22-0"></span>De oproepen worden afgezet tegen verkeerde service of verschijnen niet in de servicerapporten

#### OPC Log geeft aan dat de service niet is toegewezen.

Het OPC-logbestand geeft aan dat de service-mapping niet is gevonden wanneer oproepen worden geteld tegen de verkeerde service of niet worden weergegeven in servicerapporten.

#### Cisco ICM-mededeling

Cisco ICM is niet ontworpen voor gemakkelijke correlatie van het type van de gegevensvraag, de dienst, en de tabellen van de Skill Group. De cijfers hebben over het algemeen iets verschillende betekenissen in elke groep. Er is slechts één dienst voor een vraag, maar er kunnen twee vaardigheidsgroepen zijn als meer dan één agent betrokken is. Redirect on no response (RONA) optie genereert waarschijnlijk een andere post route zonder de generatie van een ander terminatierecord.

#### De groep van de Agent, de Groep van de Vaardigheid, de Dienst, de Aantal van het vraagtype niet van balans

- Symptoom: De vraag die wordt behandeld of andere statistische velden passen niet tussen de de dienst, het vraagtype, en/of de rapporten van de vaardigheidsgroep aan.
- Toestand: Het type van de vraag, de dienst, en de vaardigheidsgroepen worden opgezet met een logische kaart aan elkaar, maar de rapporten komen nog steeds niet precies overeen.
- Problemen oplossen: Als het gespreksvolume minder dan 1 vraag per seconde is, zet u sporingsinstellingen aan in OPC, PIM en JTAPI GW, zoals aangewezen voor CSTA, PIM, AGENT, en gebeurtenissen van derden. Raadpleeg het gedeelte [Gereedschappen](#page-23-2) van dit document voor meer informatie.
- Document de Call Flow:Is de eerste post route op de PG van Cisco CallManager of VRU?Is er geen antwoord (FONA) ingesteld en wordt FONA ingesteld voor omleiding?Is een standaardvaardigheidsgroep gevormd met randnummer 0 om routed roepen van niet routed en uitgaande vraag te scheiden?

Grab de historische gegevens uit deze tabellen voor een dag met de "Select \*"-verklaringen:

- Perifeer Half uur
- Bel\_type\_half\_uur
- Service half uur
- Skill Group Half uur
- Beëindiging Call Detail
- Route\_Call\_Detail

# <span id="page-22-1"></span>Probleemoplossing voor Cisco CallManager

Wanneer u de sporen in Cisco CallManager verzamelt, kunt u de vlaggen van de pagina van Cisco CallManager Admin onder Services > Vlaggen overtrekken. 0xCB05 is een goede spoorvlag die is opgezet voor SDL tracering van CTI-fouten. Stel 0xCB05 in onder serviceparameters voor debug-doeleinden. Raadpleeg [AVVID TAC-cases:](//www.cisco.com/en/US/products/sw/voicesw/ps556/products_tech_note09186a00800a6a14.shtml) [Informatie voor probleemoplossing verzamelen](//www.cisco.com/en/US/products/sw/voicesw/ps556/products_tech_note09186a00800a6a14.shtml) voor meer informatie. Raadpleeg de online documentatie van [Cisco CallManager](//www.cisco.com/univercd/cc/td/doc/product/voice/c_callmg/index.htm), inclusief handleidingen voor probleemoplossing.

## <span id="page-23-0"></span>Schakel het spoor voor Cisco CallManager in

Raadpleeg [Instellen Cisco CallManager Traces voor technische ondersteuning van Cisco](//www.cisco.com/en/US/customer/products/sw/voicesw/ps556/products_tech_note09186a0080094e89.shtml) voor informatie over het inschakelen van de overtrek voor Cisco CallManager.

## <span id="page-23-1"></span>IP-adressen van Cisco CallManager wijzigen

Raadpleeg [de IP-adressen van Cisco CallManager](//www.cisco.com/en/US/products/sw/voicesw/ps556/products_tech_note09186a0080094601.shtml) en verander de servernaam.

- Start Setup op Cisco CallManager PG en verander JTAPI-services voor Cisco CallManager 1. PIM. Als u uitbreidingsmobiliteit hebt, en/of telefoonservices.
- 2. Stop CRA Engine.
- 3. In CRA wijzig IP-adres onder Engine Configuration.
- 4. Verander IP onder JTAPI.
- 5. Stop DC Directory Service op de server.
- 6. Wijzig IP-adres in configuratie van de map.
- 7. In Cisco CallManager verander IP-adres onder System > Server.
- 8. Verander IP-adres in URL's onder System > Enterprise-parameters.
- 9. Verander IP-adres in alle URL's onder Functies > Telefoonservices.
- 10. Wijzig IP-adres van server netwerkeigenschappen.
- 11. Verander DHCP-optie 150 naar nieuw IP-adres.
- 12. Verander IP in het hotelprofiel in DC-map, Cisco CallManager > Systeemprofiel > Hoteling.
- 13. Open SQL Enterprise Manager.
- 14. Verandert IP-adressen in URL's in PlugIn tabel.

Zo wijzigt u een back-up van de configuratie:

- 1. Open stiBackup-configuratie.
- 2. Wijzig IP-adressen van server onder alle juiste tabbladen.

# <span id="page-23-2"></span>Debug Gereedschappen

## <span id="page-23-3"></span>Procmon

[Procmon](//www.cisco.com/en/US/products/sw/custcosw/ps1001/products_tech_note09186a00800acd50.shtml) is een middel van de opdrachtregel dat u kunt gebruiken om PIM en JTAPI GW processen te zuiveren.

• Gebruik: Verken <naam van klant> <knooppunt>.Promon ipcc pg1a pim1Procmon ipc pg1a jgw1Promon ipcc cg1a ctisvr

Hier zijn een aantal nuttige sporeninstellingen voor elk van de processen:

• JTAPI GW (gebruik procmon)Traceer JT\_TPREQUESTS (schakelt sporen van derden in)ZOEK JT\_JTAPI\_EVENT\_USED (schakelt sporen in voor de JTAPI gebeurtenissen die de PG gebruikt)JT\_PIM\_EVENT (schakelt sporen in voor gebeurtenis berichten die naar PIM

worden verstuurd)sporen JT\_ROUTE\_MESSAGE (wordt ingeschakeld voor het routeren van clientsporen)sporen JT\_LOW\* (sporen gebaseerd op de onderliggende JTAPI- en CTI-lagen)

- PIM (gebruik **procmon**)traceer tp\* (ingeschakeld voor sporen van derden om een aanvraag in te dienen)spoorlijn (schakelt voorlopige sporen in)spoor \*event (schakelt agent en call gebeurtenis sporen in)Csta\* (schakelt CSTA Call Event Traces in)
- CTI-SERVER (use procmon)opnieuw instellen van EMSTraceMask 0xf8 (zet nuttige CTI Server sporen aan, waarschijnlijk om rond te wikkelen)

## <span id="page-24-0"></span>**OPCtest**

[Opent](//www.cisco.com/en/US/products/sw/custcosw/ps1001/products_tech_note09186a00800acafa.shtml) is een opdrachtregel gereedschap om het OPC-proces op de PG te debug.

- Gebruik: Selecteer maken/kopiëren <naam van klant> /knooppunt <knooppunt>test/cust ipcc/knooppunt pg1a
- Handige instellingendebug /agent (schakelt sporen van agentengebeurtenissen in)debug/routing (ingeschakeld voor het routeren van gebeurtenissen die sporen vertonen)debug/stok (schakelt sporen van csta-gebeurtenissen in)debug/tpmsg (zet vraagsporen van derden aan)

## <span id="page-24-1"></span>test

Rttest is een interface-gereedschap van de opdrachtregel om het routerproces op de ICM te debug. Zie de rspoorlijn voor de GUI-versie.

• Gebruik: rttest / cust ipcc

## <span id="page-24-2"></span>rtsetting.exe

GUI-gereedschap om instellingen voor routerregistratie te wijzigen.

• Er is een optie om de standaardinstellingen te herstellen.

### <span id="page-24-3"></span>rtrtrace.exe

GUI gereedschap om verschillende routersporen in de ICM aan te zetten.

• Instellingen die met name nuttig zijn voor IPCC zijn:**Wachtrijen** - voor problemen die in de wachtrij staan.Service Control - voor problemen met VRU-interface.Routing voor vertalingen voor problemen met vertaalroutes.

## <span id="page-24-4"></span>dumpen

Ontkoppelt Cisco ICM binaire bestanden aan tekstbestanden. Wijzig directories in de map proceslogbestanden.

- Proceslogbestanden voor OPC, PIM en JtapiGW worden <sub>opgeslagen in</sub> de bestandsindelingen voor het OPC-, PIM- en JtapiGW-proces.
- Op de PG is er een batchbestand dat cdlog wordt genoemd en waarin u het type>cdlog

<cust> <knooppunt> typt.

• Gebruik: naam van het gedrongen procesDumplog /" (voor hulp bij verschillende afvalopties)Dumplog Jgw1Dumplog Pim1Dumplog opc

## <span id="page-25-0"></span>bloggen

Een gereedschap om het VRU-bestand voor de PDF-bestanden te bekijken. Werkt vergelijkbaar met afval.

## <span id="page-25-1"></span>Call Tracker

Cisco ICM gereedschap dat u kunt gebruiken om het routing scripts te debug. U kunt dit gereedschap vinden in de menuoptie van het AW op de AW.

## <span id="page-25-2"></span>**Jtprefs**

Dit is een gereedschap om de sporen van JTAPI voor de JTAPI-client in het IP IVR aan te zetten. De JTAPI sporen op IPCC PG worden gecontroleerd met de procmon interface. Dit gereedschap bevindt zich in programma files\CiscoJtapiTools\.

### <span id="page-25-3"></span>**Prestatiemonitor**

Een Microsoft Windows 2000-beheerprogramma dat real-time gegevens toont voor Cisco CallManager, Cisco IP IVR en de ICM. U kunt oproepen zien die worden gestart, geregistreerde apparaten en het gebruik van CPU's verwerken. U kunt dit gereedschap vinden onder Start > Programma's > Beheertools.

## <span id="page-25-4"></span>Log bestanden

### <span id="page-25-5"></span>Cisco ICM-bestanden

Cisco ICM-bestanden blijven aanwezig in \icr\<cust>\<nok>\logbestanden. Hier verwijst klant naar de naam van de klant en knooppunt, verwijzingen naar pg1a, ra voor router, cg1a en meer. Gebruik [vuillogboek](#page-24-4) om de logbestanden te bekijken.

Opmerking: U kunt de bestanden met gebeurtenissen en sporen, zoals blogberichten, weergeven. Deze bestanden bevinden zich in een andere map.

### <span id="page-25-6"></span>Log-bestanden van Cisco CallManager

De logbestanden van Cisco CallManager verblijven normaal in \programma files\cisco\ccm\trace met overzichten van:

- Ccm CallManager SDI-blogs.
- DBL Databaselaag-loggen.
- DSL Call Signaling-logboeken.
- Tftp Logs voor de ftp server.

U kunt de instellingen voor het overtrekken van deze bestanden wijzigen vanuit de Cisco

CallManager-beheerpagina onder overtrekken. U kunt instellingen voor SDL-overtrekken wijzigen onder serviceparameters in Cisco CallManager.

## <span id="page-26-0"></span>IP IVR-logbestanden

IP IVR-logbestanden bevinden zich in \programma-bestanden\wfavid. U kunt ook IPIVRlogbestanden van de appadmin-pagina bekijken onder Motorsporen-bestanden.

U kunt de logbestanden van Cisco JTAPI Client bekijken wanneer u JTAPI-gebeurtenissen met jtprefs.exe inschakelt en de IP IVR-motor opnieuw start.

# <span id="page-26-1"></span>Handige profielgegevens

Wanneer u gegevens verzamelt om cases te openen, verzamelt u de in deze sectie vermelde gegevens, naast de logbestanden.

## <span id="page-26-2"></span>Aantal gemachtigden

Wat is het aantal agents ingesteld?

## <span id="page-26-3"></span>Gebruikte gateways

Hoeveel gateways zijn geconfigureerd?

### <span id="page-26-4"></span>Softwareversies van de onderdelen

Cisco CallManager, JTAPI Client, ICM, IOS-versie van de gateway en IP IVR.

- U kunt de versie van Cisco CallManager vinden op de webpagina van Cisco CallManager Admin onder Help > About > Details.
- Om de versie van de JTAPI-client te vinden typt u **de** tekst **van CiscoJtapiVersie** in een opdrachtmelding in de map \winnt\java\lib op Cisco CallManager PG.
- U kunt ook de IP IVR-versie vinden.

## <span id="page-26-5"></span>IVR-type

Welke soort IVR wordt gebruikt?

### <span id="page-26-6"></span>Platforms

Welke soorten platforms worden gebruikt/CPU/en hoeveel fysiek geheugen er in omloop zijn.

# <span id="page-26-7"></span>Gerelateerde informatie

- [Gebruik van Remote Processorconsole \(Procmon\)](//www.cisco.com/en/US/products/sw/custcosw/ps1001/products_tech_note09186a00800acd50.shtml?referring_site=bodynav)
- [Het Dumplog Utility gebruiken](//www.cisco.com/en/US/products/sw/custcosw/ps1001/products_tech_note09186a00800ac599.shtml?referring_site=bodynav)
- [Het hulpprogramma OPCTest-opdrachtregel gebruiken](//www.cisco.com/en/US/products/sw/custcosw/ps1001/products_tech_note09186a00800acafa.shtml?referring_site=bodynav)
- [Het Cisco ICMTest-hulpprogramma](//www.cisco.com/en/US/products/sw/custcosw/ps1001/products_tech_note09186a00800ac69b.shtml?referring_site=bodynav)
- [Overtrekken inschakelen](//www.cisco.com/en/US/products/sw/custcosw/ps1001/products_tech_note09186a00800ad545.shtml?referring_site=bodynav)
- [Een logbestand met drwtsn32 lezen](//www.cisco.com/en/US/products/sw/custcosw/ps1001/products_tech_note09186a0080153ffa.shtml?referring_site=bodynav)
- [AVVID TAC-cases: Informatie over probleemoplossing verzamelen](//www.cisco.com/en/US/products/sw/voicesw/ps556/products_tech_note09186a00800a6a14.shtml?referring_site=bodynav)
- [De Cisco CallManager IP-adressen wijzigen](//www.cisco.com/en/US/products/sw/voicesw/ps556/products_tech_note09186a0080094601.shtml?referring_site=bodynav)
- [Technische ondersteuning en documentatie Cisco Systems](//www.cisco.com/cisco/web/support/index.html?referring_site=bodynav)